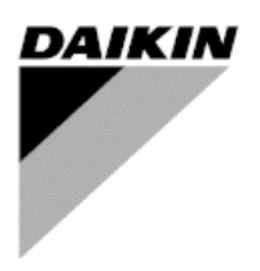

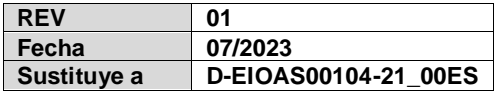

# **Manual de instalación, funcionamiento y mantenimiento Manual de instalación y funcionamiento D–EIOAS00104-21\_01ES**

# **Daikin IEQ Sensor**

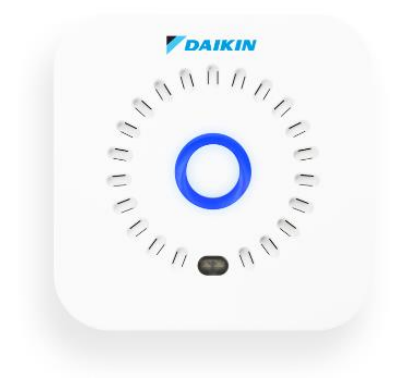

# **CONTENIDO**

<span id="page-1-0"></span>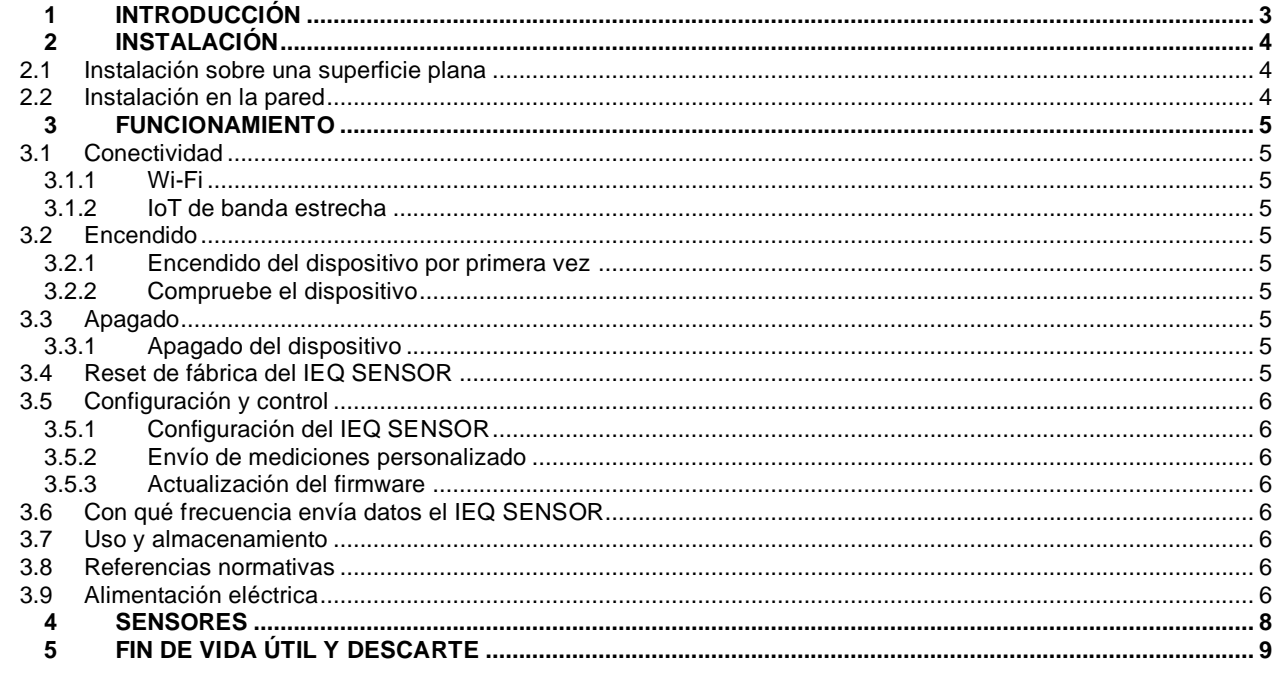

# **1 INTRODUCCIÓN**

Este documento constituye información técnica sobre el funcionamiento de los dispositivos IEQ SENSOR.

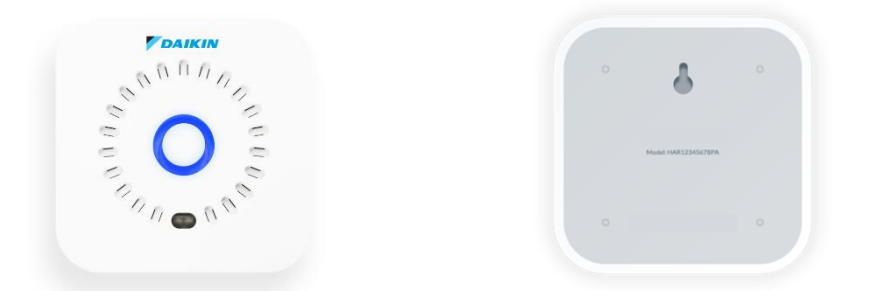

Los dispositivos IEQ SENSOR se utilizan para controlar los parámetros de calidad del aire, el ambiente y la contaminación electromagnética.

En los ambientes interiores pueden producirse diferentes formas de contaminación, que pueden dañar la salud de las personas si persisten en el tiempo. La monitorización continua de los parámetros de contaminación permite analizarlos y activar las acciones de control adecuadas (alarmas), además de tener una trazabilidad en el tiempo.

Con los dispositivos IEQ SENSOR es posible medir el bienestar de los ambientes interiores con el fin de llevar a cabo acciones decisivas para aumentar la productividad de los ocupantes y disponer de un ambiente más saludable El IEQ SENSOR se puede integrar en herramientas de monitoreo Daikin como:

- Daikin on Site (DoS) plantas relacionadas con AHU y Chillers. Esta función se llama I4D, para más detalles consulte el manual disponible en DENV Business Portal ("Daikin On Site - I4D Quick Start").

- Daikin Cloud Service (DCS) sitios relacionados con VRV y otras unidades comerciales. Para esta función, consulte el manual disponible en DENV Business Portal ("Daikin Cloud Service\_User reference guide\_4PEN529062-1G").

# <span id="page-3-0"></span>**2 INSTALACIÓN**

Para permitir un correcto muestreo de las mediciones, el IEQ SENSOR debe estar conectado a su fuente de alimentación y se recomienda colocarlo a una altura de unos 160/170 cm, con una distancia de unos 40 cm de otros dispositivos (por ejemplo, ventiloconvectores, ventiladores, dispositivos electrónicos, papel, etc.).

Como se muestra en los siguientes párrafos, este dispositivo puede colocarse en una superficie plana, o instalarse en la pared utilizando el kit especial suministrado.

#### <span id="page-3-1"></span>**2.1 Instalación sobre una superficie plana**

Gracias a su diseño mínimo y compacto, el IEQ SENSOR puede colocarse sobre una superficie plana (por ejemplo, una mesa o un escritorio).

A continuación se muestra una foto de ejemplo de instalación en un escritorio.

#### <span id="page-3-2"></span>**2.2 Instalación en la pared**

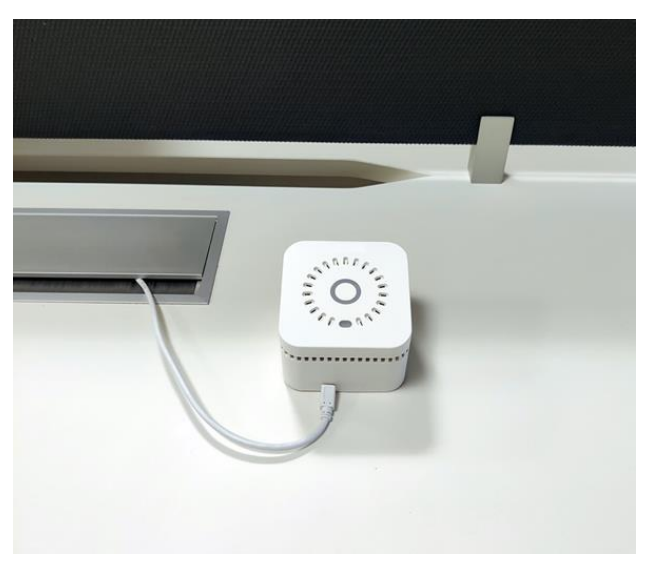

Es posible colocar el dispositivo IEQ SENSOR en una pared vertical mediante el kit especial suministrado con el equipo.

# <span id="page-4-0"></span>**3 FUNCIONAMIENTO**

# <span id="page-4-1"></span>**3.1 Conectividad**

El dispositivo IEQ SENSOR se conecta al servidor de recogida a través de una conexión Wi-Fi tipo 802.11 b/g/n (2.4GHz) o a través de la red IoT Narrowband que está disponible en una lista limitada de países europeos (consulte la lista de cobertura de su administrador local)..

#### <span id="page-4-2"></span>**3.1.1 Wi-Fi**

Normas: IEEE 802.11b/g/n - Banda: 2,4GHz

Modos de seguridad: Ninguno, WEP, WPA versión 1 y 2 (cifrado/integridad AES-CCMP o TKIP), con selección automática basada en la configuración del punto de acceso. Modo de autenticación: Ninguno, WPA-PSK con selección automática basada en la configuración del punto de acceso. Portal cautivo: No se admite

#### <span id="page-4-3"></span>**3.1.2 IoT de banda estrecha**

SIM M2M integrada - banda de frecuencia B1 (2100MHz), B3 (1800MHz), B5 (850MHz), B8 (900MHz), B20 (800MHz), B28 (700 MHz) - CoAP / UDP

# <span id="page-4-4"></span>**3.2 Encendido**

Para utilizar correctamente el IEQ SENSOR es necesario tener una conexión Wi-Fi o cobertura de red IoT Narrowband. En caso de acreditación Wi-Fi a través de un portal cautivo (p. ej., hoteles, restaurantes, etc.) o redes Wi-Fi protegidas (p. ej., filtrado de direcciones MAC, etc.) es necesario ponerse en contacto con el servicio de TI pertinente y autorizar manualmente el dispositivo a la red antes del proceso de configuración a través de la aplicación Daikin AirSense (APP).

#### <span id="page-4-5"></span>**3.2.1 Encendido del dispositivo por primera vez**

Antes de encender el dispositivo, debe conectarlo a la fuente de alimentación. Mantenga pulsado el botón de encendido/apagado durante 4 segundos, oirá un pitido y vea una luz azul en la corona (anillo luminoso en la parte superior del IEQ SENSOR) que indica que está encendido.

#### **Lo que debería ocurrir:**

Escuchará una señal audible y en la corona del IEQ SENSOR verá una luz azul, luego la corona del IEQ SENSOR comenzará a parpadear en luz azul cada segundo durante 3 minutos. El IEQ SENSOR está en modo configuración y listo para ser emparejado a través de APP (consulte el folleto en el cuadro IEQ SENSOR para obtener más información sobre los pasos de configuración).

#### <span id="page-4-6"></span>**3.2.2 Compruebe el dispositivo**

Pulsar durante un segundo en la parte superior del IEQ SENSOR

#### **Lo que debería ocurrir:**

Si el dispositivo se enciende, verá una luz coloreada durante medio segundo, la luz indica la calidad del aire (verde=bien, amarillo=advertencia, rojo=crítico, azul= valor no presente)

# <span id="page-4-7"></span>**3.3 Apagado**

#### <span id="page-4-8"></span>**3.3.1 Apagado del dispositivo**

Mantenga pulsado el botón de encendido/apagado durante 6 segundos, oirá un pitido y la corona del IEQ SENSOR parpadea en azul hasta que se completa el apagado. Para realizar un nuevo encendido, es necesario esperar hasta que el IEQ SENSOR termine de parpadear en azul (apagado completo)

#### **Lo que debería ocurrir:**

Durante el procedimiento de apagado, verá, después de un segundo, una luz de coloreada en la corona indicando la calidad del aire (verde=bien, amarillo=advertencia, rojo= crítico, azul=valor no presente), después de otros 5 segundos oirá el pitido de apagado, el IEQ SENSOR emitirá una luz azul hasta que se complete el cierre.

# <span id="page-4-9"></span>**3.4 Reset de fábrica del IEQ SENSOR**

Realice el restablecimiento de fábrica para volver a emparejar el IEQ SENSOR si un emparejamiento anterior ya se ha hecho en el pasado. Primero, apague el IEQ SENSOR. Pulsando y manteniendo pulsado el botón de encendido/apagado durante 6 segundos, oirá el pitido de apagado y el IEQ SENSOR emitirá luz azul hasta que se complete el apagado. Al final del cierre, encienda el IEQ SENSOR. Pulsando y manteniendo pulsado el botón de encendido/apagado durante 4 segundos, escuchará un pitido que indica el encendido. Continúe manteniendo pulsado el botón de encendido durante otros 10 segundos hasta escuchar un segundo pitido.

#### **Lo que debería ocurrir:**

Escuchará una señal adicional audible y en la corona del IEQ SENSORverá una luz azul , luego la corona del IEQ SENSOR en la parte superior comenzará a parpadear con una luz azul cada segundo durante 3 minutos. El IEQ SENSOR está en modo configuración y listo para ser emparejado a través de la APP (referirse al siguiente paso).

# <span id="page-5-0"></span>**3.5 Configuración y control**

#### <span id="page-5-1"></span>**3.5.1 Configuración del IEQ SENSOR**

Después de reiniciar, Restablecer y configurar con la APP (consulte el prospecto en el cuadro IEQ SENSOR para obtener más información sobre los pasos de configuración)

#### **Lo que debería ocurrir**

Una vez finalizada la configuración del IEQ SENSOR con la APP, si una nueva versión de firmware está disponible el IEQ SENSOR realizará automáticamente la actualización. En caso de actualización de firmware, la corona IEQ SENSOR parpadeará púrpura hasta que se complete la actualización. Una vez que el dispositivo se enciende, emitirá un pitido y en la corona del IEQ SENSOR verá una única luz azul. Después de unos segundos, emitirá luz azul, lo que indica que está tomando una medida.

#### <span id="page-5-2"></span>**3.5.2 Envío de mediciones personalizado**

Mantenga pulsada la corona durante unos segundos,hasta que aparezca una doble luz turquesa.

#### **Lo que debería ocurrir:**

Después de unos segundos, el IEQ SENSORemitirá una luz azul. Esto indica que está tomando la medida. Si después de unos segundos se emite una luz roja, significa que el IEQ SENSORno está conectado a la red . (En el servidor del portal CAELUM es posible comprobar si los datos han llegado).

#### <span id="page-5-3"></span>**3.5.3 Actualización del firmware**

Si un sensor está configurado y conectado correctamente, tan pronto como el nuevo firmware esté disponible, el sensor iniciará automáticamente la actualización dentro de 24h desde la disponibilidad o después del primer reinicio. Durante la actualización del firmware, la corona del IEQ SENSOR parpadea en color púrpura, cuando el procedimiento de actualización del firmware ha finalizado, el IEQ SENSOR se vuelve a encender (se emite un sonido pitido y la corona del IEQ SENSOR parpadea en color azul). Si la actualización de firmware falla, el IEQ SENSOR intentará una nueva actualización 24h después del último intento.

# <span id="page-5-4"></span>**3.6 Con qué frecuencia envía datos el IEQ SENSOR**

El IEQ SENSOR, correctamente enchufado mediante su cable micro USB, realiza la medición cada 5 minutos (modo: Conectado). En caso de que no esté alimentado (modo: Necesita conectarse), tomará dos mediciones cada 15 minutos antes de congelarse (modo: Conectar para reinicializar).

Tenga en cuenta que la medición de CO2 y PMs se desactivan cuando el IEQ SENSOR está en modo de "Necesita conectarse" debido al alto consumo de los sensores. Si el IEQ SENSOR no está encendido, se congelará (modo: Conectar para reinicializar) y dejará de enviar mediciones después de la segunda medición en modo de "Necesita conectarse" y dejara de enviar las mediciones hasta que se vuelva a alimentar.

#### <span id="page-5-5"></span>**3.7 Uso y almacenamiento**

Temperatura y humedad de funcionamiento: 0°C ÷+40 °C / 0% ÷100 % (sin condensación) Temperatura y humedad de almacenamiento: -40 ÷+70 °C / 10% ÷93 % (sin condensación) Presión atmosférica de funcionamiento 300 ÷1100 hPa

#### <span id="page-5-6"></span>**3.8 Referencias normativas**

El producto cumple los requisitos esenciales de la Directiva 2014/53/UE y las Directivas europeas 2014/35/UE (ex 2006/95/CE) y 2014/30/UE (ex 2004/108/CE)

EMC (Compatibilidad Electromagnética): EN 61326 -ETSI EN 301 489-1 / 7 -EN 55022 -EN 55024 -EN 61000-3-2 -EN 61000-3-3

SEGURIDAD: EN 61010-1 RADIO: EN 300 328

".

# <span id="page-5-7"></span>**3.9 Alimentación eléctrica**

El IEQ SENSOR debe alimentarse mediante el adaptador USB y el conector micro-USB suministrados. Gracias a la batería de reserva, en caso de que el IEQ SENSOR pierda energía, pasará al modo " Necesita conectarse

El IEQ SENSOR emitirá un pitido durante 1 segundo y empezará a parpadear en rojo en la corona cada 10 segundos indicando el modo " Necesita conectarse ". Después de la segunda medición en el modo " Necesita conectarse ", el SENSOR DE IEQ emitirá un pitido durante 5 segundos y se congelará (modo: Conectar para reinicializar). Encienda el IEQ SENSOR para comenzar a enviar datos nuevamente (modo: Conectado).

Tenga en cuenta que en el modo " Necesita conectarse " las siguientes funcionalidades estarán desactivadas debido al elevado consumo de energía:

- Mediciones de CO2 y PMs;
- Medición bajo demanda;
- Actualización del firmware;
- Información led del estado de la calidad del aire

En caso de que la conectividad sea deficiente o inexistente o que la batería de reserva esté baja, es posible que el IEQ SENSOR no pueda realizar mediciones en el modo "Necesita conectarse" y que entre en el modo "Plug top Restart" con antelación. Sin embargo, el IEQ SENSOR aún podrá alcanzar el modo " Plug top Restart " y reiniciarse automáticamente cuando vuelva a recibir alimentación.

# <span id="page-7-0"></span>**4 SENSORES**

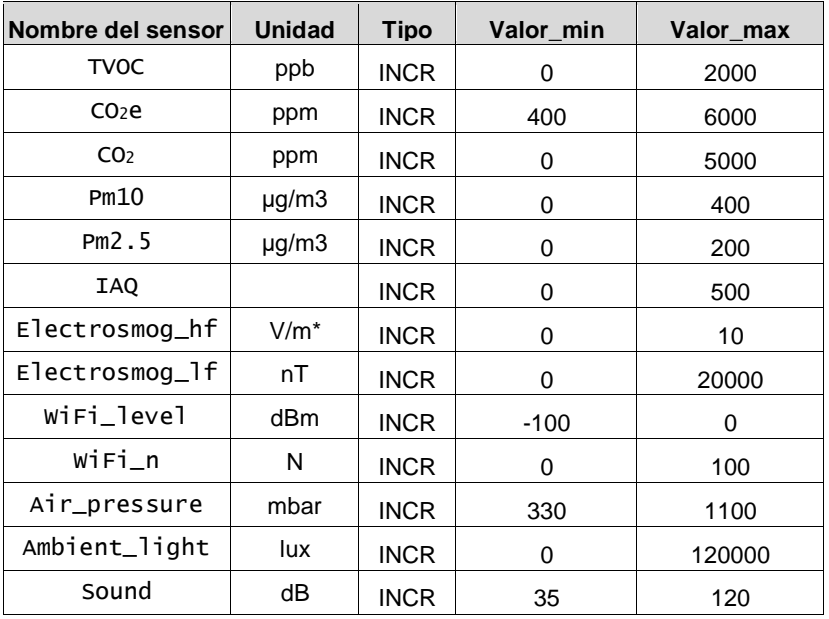

La siguiente tabla muestra los sensores, sus límites máximos y mínimos dentro del IEQ SENSOR:

# <span id="page-8-0"></span>**5 FIN DE VIDA ÚTIL Y DESCARTE**

Esta unidad tiene componentes metálicos, plásticos y electrónicos. Todos estos componentes deben ser desechados de acuerdo con las leyes locales aplicables y con las que implementan la Directiva 2012/19/EU (RAEE). Las baterías de plomo deben recogerse y enviarse a centros específicos de recolección de residuos.

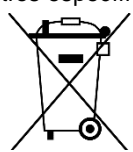

*Esta publicación ha sido elaborada con fines informativos únicamente, y no constituye una oferta vinculante para Daikin Applied Europe S.p.A.. Daikin Applied Europe S.p.A. ha recopilado el contenido de esta publicación de acuerdo con su conocimiento. No se otorga ninguna otra garantía expresa o implícita de exhaustividad, exactitud, fiabilidad o adecuación a un uso en particular de este contenido, ni de los productos y servicios aquí presentados. Las especificaciones están sujetas a cambios sin previo aviso. Consulte los datos comunicados en el momento de hacer el pedido. Daikin Applied Europe S.p.A. rechaza explícitamente cualquier responsabilidad por daños directos o indirectos, en el sentido más amplio, que surjan de o estén relacionados con el uso y/o interpretación de esta publicación. Todo el contenido está protegido por derechos de autor pertenecientes a Daikin Applied Europe S.p.A..*

# **DAIKIN APPLIED EUROPE S.p.A.**

Via Piani di Santa Maria, 72 - 00072 Ariccia (Roma) - Italia Tel: (+39) 06 93 73 11 - Fax: (+39) 06 93 74 014 [http://www.daikinapplied.eu](http://www.daikinapplied.e/#u)

D–EIOAS00104-21\_01ES - 10/10